**AD SWAT** 

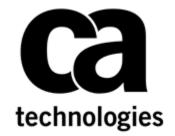

DevTest 9.1

# Upgrade DevTest from Lisa 7.5.2 to 9.1

CA DevTest 9.1

Prepared by: Koustubh Warty Date: March 2016

### **Table of Contents**

| Chapter 1: Introduction                            | 3  |
|----------------------------------------------------|----|
| Purpose                                            | 3  |
| Document Changes                                   | 3  |
| Important Changes for DevTest 8.x onwards          | 3  |
| Reporting Issues                                   | 3  |
| Chapter 2: Prerequisites                           | 4  |
| Understand the key points prior to migration       | 4  |
| Supported Migration Releases                       | 4  |
| Enterprise Dashboard                               | 4  |
| Databases                                          | 4  |
| Supported Internet Browsers                        | 4  |
|                                                    |    |
| Chapter 3: Pre-Installation Checklist              | 5  |
| Licensing                                          | 5  |
| Backup Data                                        | 5  |
| Download                                           | 5  |
| Chapter 4: Installation                            | 7  |
| Shutdown DevTest Windows Services                  | 7  |
| Installation steps to upgrade to DevTest 9.1       |    |
| Chapter 5: Post-Installation Tasks                 | 16 |
| Configuring DevTest 9.1                            | 16 |
| Consideration during the upgrade from 7.5.x to 9.1 |    |
|                                                    |    |
| Chapter 6: Verifying Installation                  | 18 |
| DevTest Workstation and DevTest Portal             | 18 |
| Chapter 7: Pre-9.1 Registries                      | 20 |
| chapter / i i te-3:1 Kegistries                    | 20 |

# Chapter 1: Introduction

#### **Purpose**

The purpose of this doc is to assist the CA DevTest administrators to upgrade their CA LISA 7.5.x version to the newest CA DevTest 9.1. This doc assumes that you already have CA LISA 7.5.x that is to be migrated to 9.1. As a sample use case, this document uses CA LISA 7.5.2 as the older DevTest install which is used for upgrading to DevTest 9.1.

The DevTest 9.1 docs can be found here -

https://docops.ca.com/display/DTS91/

#### **Document Changes**

| Version      | Date       | Author         | Version   |
|--------------|------------|----------------|-----------|
| 9.1.0.399 GA | 03.07.2016 | Koustubh Warty | Version 1 |

#### **Important Changes for DevTest 8.x onwards**

| # | Marquee Feature      | Details                                                                                                    |
|---|----------------------|----------------------------------------------------------------------------------------------------|
| 1 | Licensing            | Moved from component licensing to concurrent user licensing. No Internet access to License server required. Only file based licensing |
| 2 | Enterprise Dashboard | Reports on license usage and is a mandatory component.                                                                                |

#### Reporting Issues

Please send your questions/comments/concerns on this document to Koustubh.Warty@ca.com or Ulrich.Vogt@ca.com

# Chapter 2: Prerequisites

#### Understand the key points prior to migration

#### **Supported Migration Releases**

- The assumption here is that you have an existing older version of CA LISA 7.5.x and you want to upgrade to the latest CA DevTest 9.1 release
- This doc is based on the DevTest 9.1 x64 Windows Installer
- As long as you have CA DevTest version 7.5.x and above, you can upgrade directly to DevTest 9.1

#### **Enterprise Dashboard**

- The Enterprise Dashboard manages the license and is therefore a mandatory component to install
- If you already have an existing Enterprise Dashboard as a part of LISA 7.5.x, you will need to back it up, backup the Enterprise Dashboard database in a separate location if you would like to preserve it.
- The 9.x installer will NOT automatically upgrade your LISA 7.5.x Enterprise Dashboard.
- Please uninstall your existing LISA 7.5.x Dashboard after backing up the data as mentioned above.
- The DevTest 9.1 installer will put down the latest Enterprise Dashboard during the in-place installation.
- For an in-place upgrade, the installer will show the Enterprise Dashboard installation screen and the license screen.
- However for a fresh DevTest 9.1 installation (installing in a separate folder other than your existing LISA 7.5.x location), the installer will prompt you for the license location and then copy the license file to {{LISA\_HOME}} directory on the Server where your Enterprise Dashboard is installed
- The license file is not required on any other Server or Workstation

#### **Databases**

- DevTest 9.x now supports in-place upgrade from a previous release and also lets you preserve your existing database from the prior release. This is true for both the DevTest Registry database as well as the Enterprise Dashboard database.

#### **Supported Internet Browsers**

Please refer to the documentation bookshelf → Install Guide at <a href="https://docops.ca.com/display/DTS91/">https://docops.ca.com/display/DTS91/</a>

## Chapter 3: Pre-Installation Checklist

#### Licensing

As mentioned previously, the licensing was changed in 8.x. Please contact your account team to discuss the new licensing model.

#### Backup Data

This is a mandatory step that needs to be done prior to proceeding with the upgrade. We will be doing an in-place upgrade which necessitates to back up the following to a remote location -

- The entire existing CA LISA 7.5.x folder

This would take care of the following which are important files in your installation

- Properties files (local, site, lisa)
- Virtual Services (if stored locally)
- Application Test tests (if stored locally)
- HotDeploy folder
- vseDeploy folder
- lib
- any custom folders

If you have stored your existing Tests and Virtual Services in a Source Control Repository, then the recommendation is to make a copy of those assets. Once that copy is created, you can use the new copy with DevTest 9.1. In this case, if there are any issues, then you would have a backup to fall back on if required.

NOTE: All the above files and folders are preserved during the upgrade from the previous release and should be untouched. The backup is only done if there was to be an unforeseen issue during the in-place upgrade.

#### Download

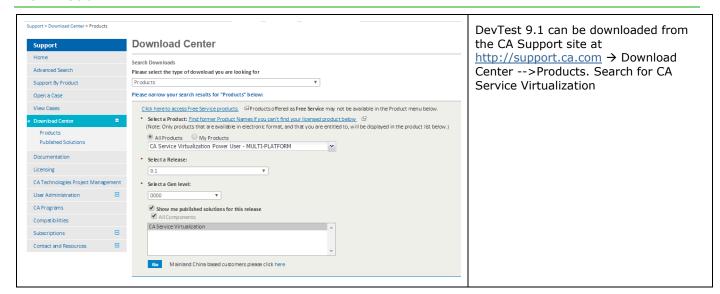

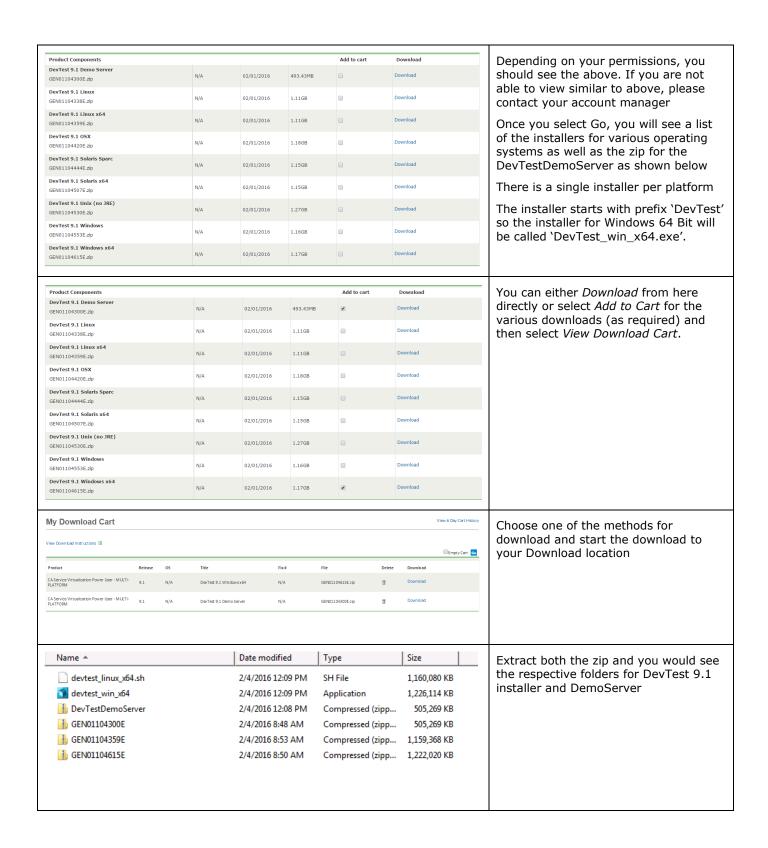

# Chapter 4: Installation

#### Shutdown DevTest Windows Services

If you have any CA LISA UI's or Workstation currently open then this would be a good time to close all those. Also if the DemoServer is running shut it down before the following steps.

Shutdown the following component services (if your existing CA LISA runs as Windows services). This is applicable for the various components installed remotely that connect to the Registry.

- LISA Enterprise Dashboard
- LISA Registry Service
- LISA Coordinator Service
- LISA Simulator Service
- LISA VSE Service

#### Installation steps to upgrade to DevTest 9.1

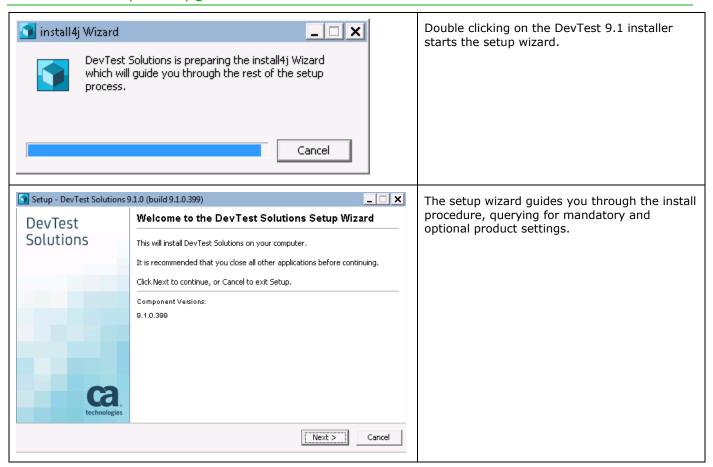

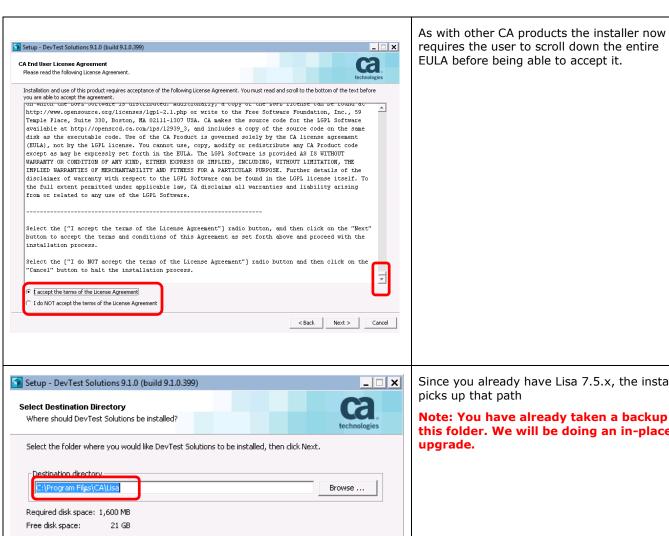

< Back

Next >

Cancel

Since you already have Lisa 7.5.x, the installer

Note: You have already taken a backup of this folder. We will be doing an in-place

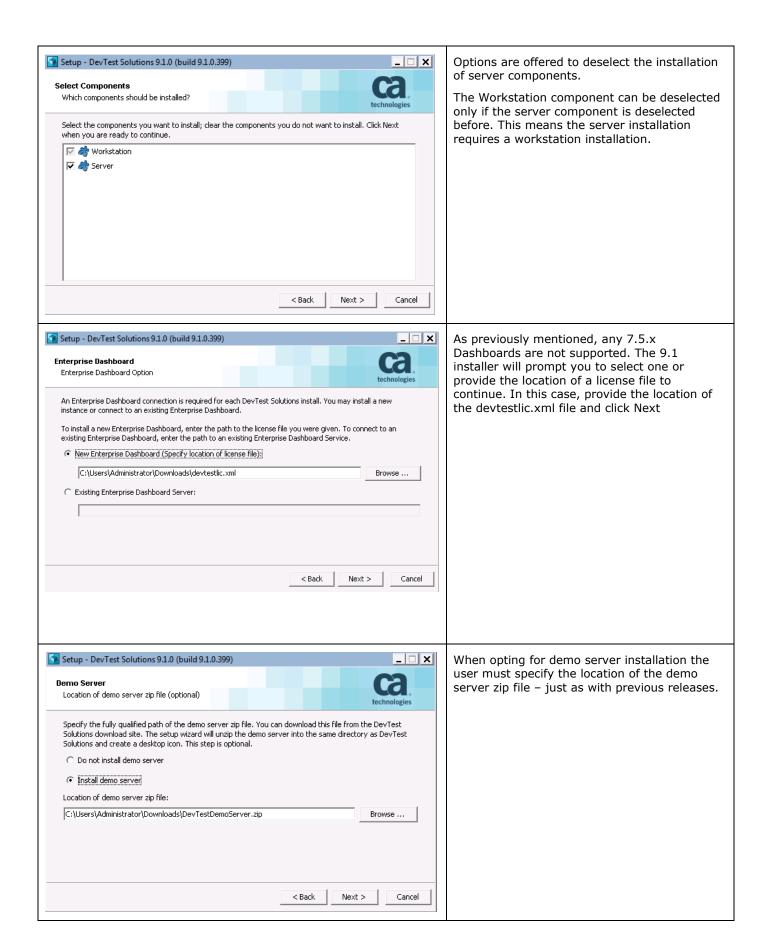

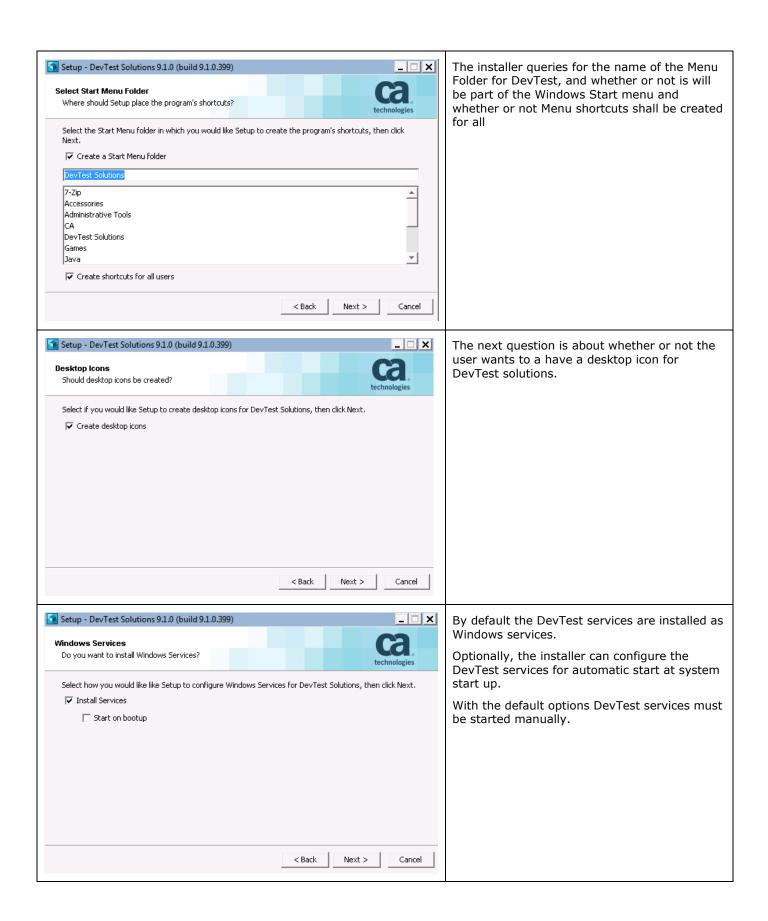

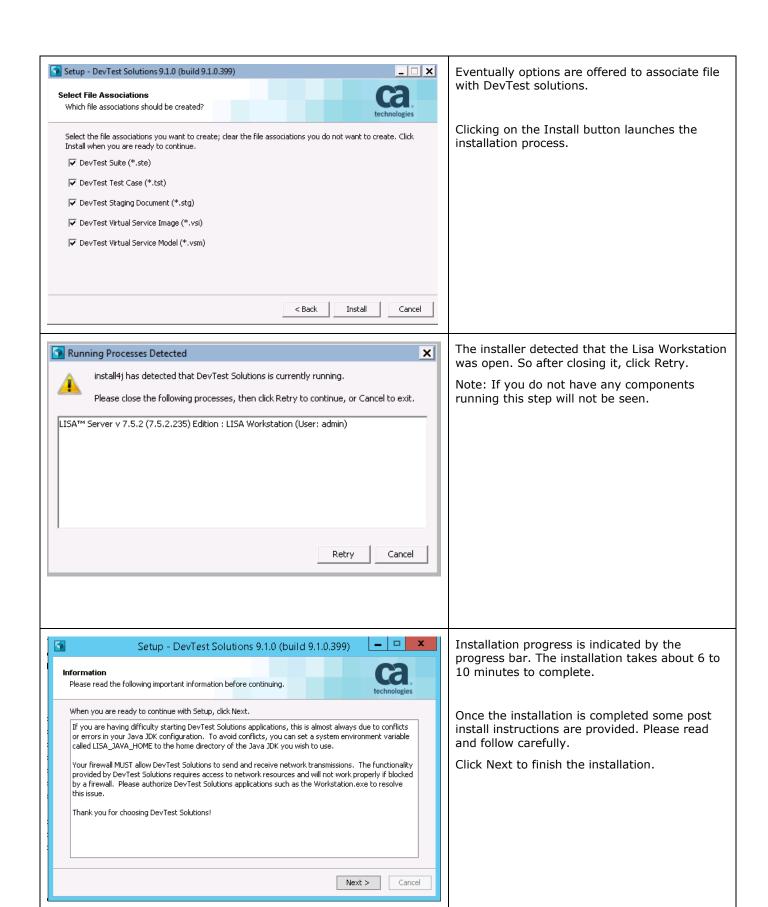

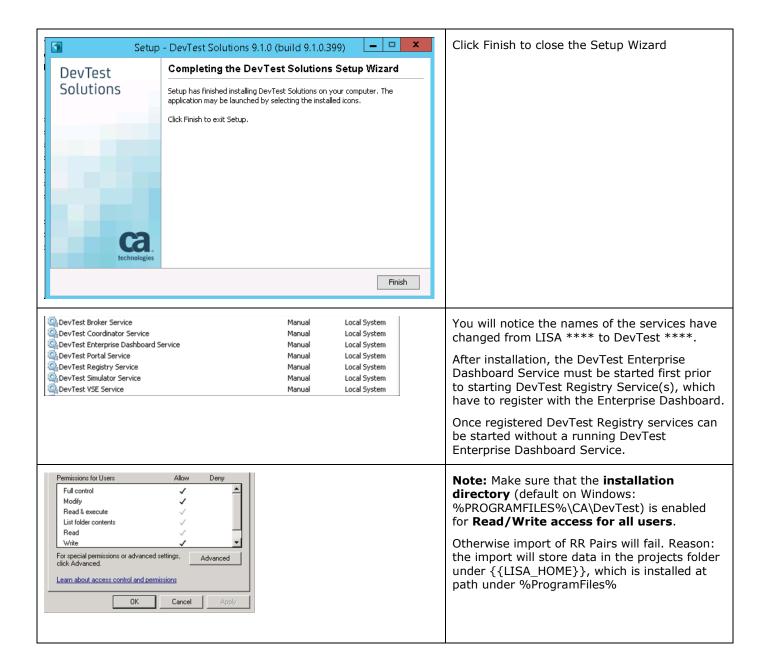

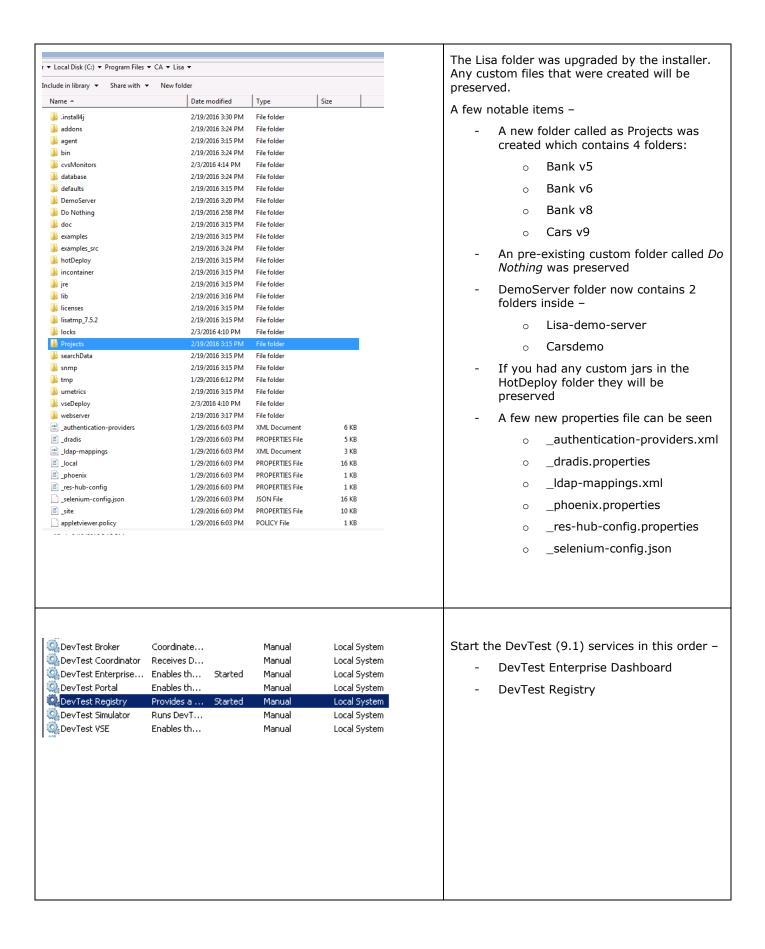

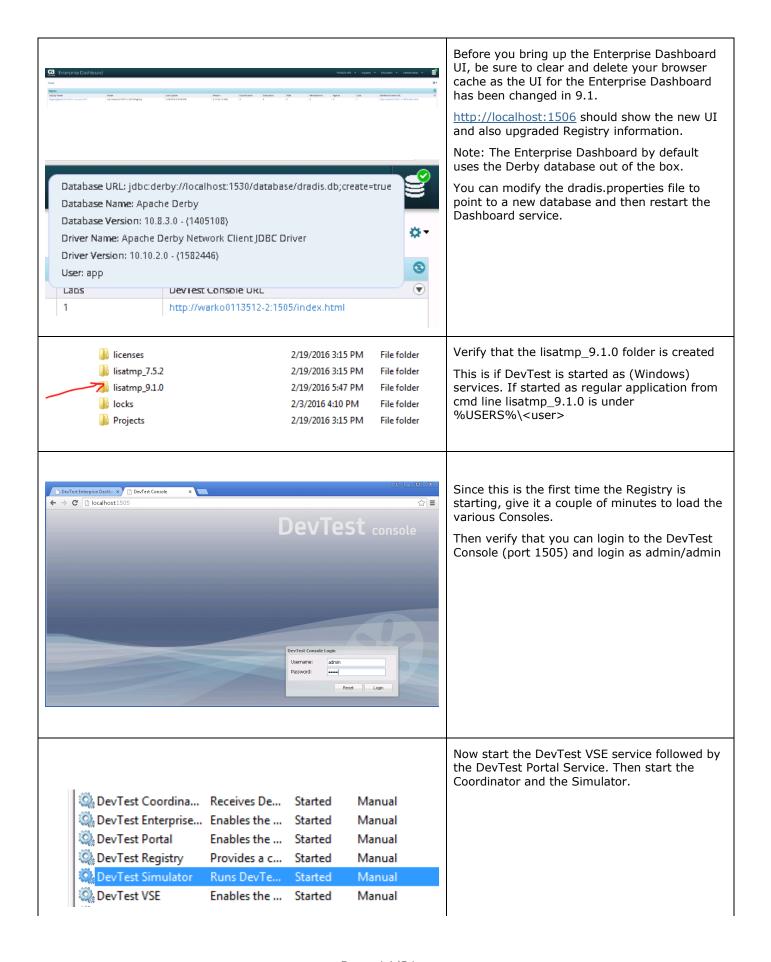

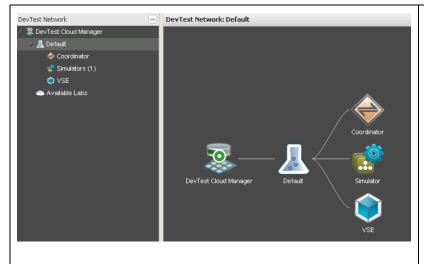

In the DevTest Console UI click on Server Console to open the UI. You will see that the Coordinator, Simulator and the VSE entries

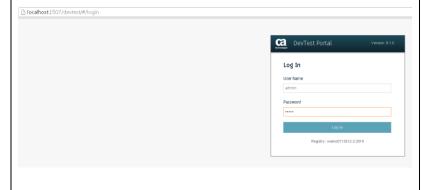

Open a new tab in the browser and traverse to <a href="http://localhost:1507/devtest">http://localhost:1507/devtest</a> to open the DevTest Portal. Login as admin/admin

# Chapter 5: Post-Installation Tasks

#### Configuring DevTest 9.1

This section will focus on configuring this DevTest installation

#### Consideration during the upgrade from 7.5.x to 9.1

#### **Properties files**

- The local.properties and the site.properties files were preserved from prior to the upgrade which is why those files were picked up by the Registry during startup and the used seamlessly
- The \_local.properties file will be replaced with the newer one during the upgrade to 9.1
- The \_site.properties file will be replaced with the newer one during the upgrade to 9.1
- The lisa.properties file will be replaced by the upgrade process as this file can be updated by CA Technologies at any time. So if you had any additions to that file, take those lines from the backup and add it to the local.properties file instead and restart the Registry
- DevTest 9.1 introduces a new properties file dradis.properties that contains the Enterprise Dashboard configuration information. The Dashboard configuration information from the previous local.properties file was read by the installer and gathered into the new dradis.properties file.
- NOTE: A manual step that is required is to remove the old Dashboard configuration lines from the local.properties file so that there are no issues moving forward.

#### **Virtual Services**

- The vseDeploy folder was not touched by the upgrade process. So after the upgrade when the VSE services is started, the VS that were running prior to the upgrade will be redeployed and they should work seamlessly. Here are 11 VS that were redeployed automatically after the upgrade to 9.1. These 11 VS were running in the 7.5.2 install prior to the release

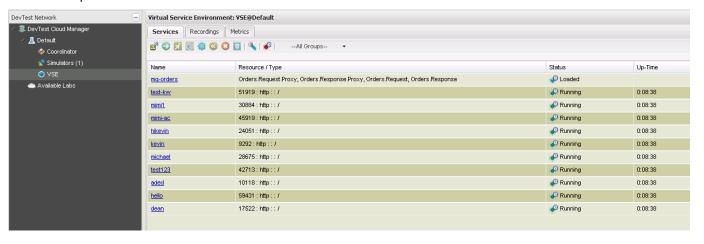

In your case, you should see your Virtual Services deployed and running. The screenshot shows a Virtual Service as a sample only and you might not have those in your environment.

#### **Custom Extensions**

- If the hotdeploy folder had any custom files, they are not affected by the upgrade process and those files are retained after the upgrade.
- Only Java 8 update 60 and above is supported for DevTest 9.x (except for CAI which still supports Java 7). As a result, if your custom extensions were with any previous Java release, you would have to recompile them with the new Java version.

#### **Custom Libs**

- Any custom jars in LISA\_HOME\lib folder are retained after the upgrade
- If there was a lib\patches folder prior to upgrade, it is renamed to patches.backup
- So there is a manual step of renaming the patches.backup to patches

#### **Projects folder**

 The Project folder is retained after the upgrade. So you will see all your custom projects in there even after the upgrade

#### **Custom Folders**

If there were any custom folders under the LISA\_HOME location they are not touched by the upgrade

#### **Database**

- In-place database upgrade is now supported. Which means there is no need to create a new database for the upgrade process. Instead when the Registry and the Dashboard are started, their schema is automatically upgrade. In this way, all your old database information is retained.

# Chapter 6: Verifying Installation

#### DevTest Workstation and DevTest Portal

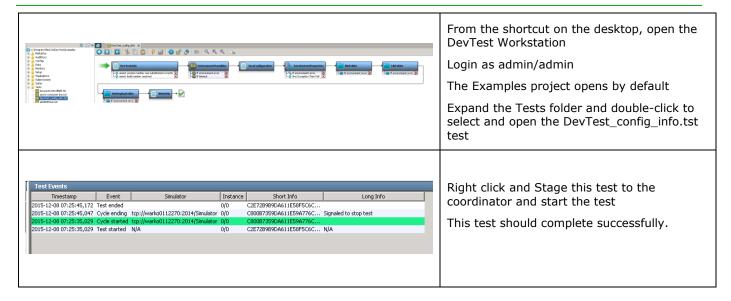

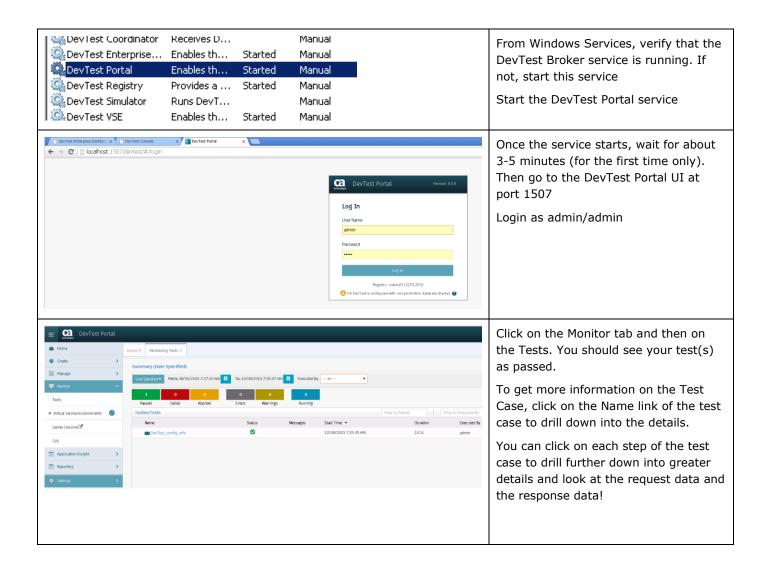

# Chapter 7: Pre-9.1 Registries

The 9.1 Enterprise Dashboard has been enhanced to receive REST calls from the 9.1 onwards Registries.

As a result, simply pointing a pre-9.1 Registry to this new Dashboard will not display any data.

Select Administrator: Command Prompt - EnterpriseDashboardCIC.exe

C:\Program Files\CA\DevTest\bin\EnterpriseDashboardCIC.exe
Locale: en\_US
Setting System.out and System.err to: Cp1252
LISA\_HOME set to C:\PROGRA\*I\CA\DevTest\\
DevTest temporary directory is C:\Users\dministrator\lisatmp\_9.1.0
Configuring logging from 'C:\PROGRA\*I\CA\DevTest\logging.properties'
DevTest Solutions Version :: 9.1.0 (9.1.0.399)
Installed patches: none
Starting Enterprise Dashboard legacy registry bridge, service=tcp://warko01N1770
:2003/EnterpriseDashboard
Iue Mar 08 10:49:58 ESI 2016 : Apache Derby Network Server - 10.8.3.0 - (1405108)
> started and ready to accept connections on port 1531

Let's look at a scenario where you have an older Registry say Lisa 7.5.2 and you want to connect it to the DevTest 9.1's Dashboard.

As a first step, on the 9.1 Dashboard machine, you will start a process called as EnterpriseDashboardCIC.exe from the command line. This file is located in the DevTest\bin folder.

Open a command prompt with the appropriate path and run the command as shown

The process starts and waits for any legacy (pre 9.1 registries to connect)

laf.password.encrypt=13a0eef51bedf0fdbc7e8d6740632c27lisa.acl.auth.enabled=true

lisa.enterprisedashboard.url=tcp://10.130.174.58:2003/Enterprise Pashboard

As a second step, on the Lisa 7.5.2 machine, open up the local properties for the Registry and add the following line to it –

lisa.enterprisedashboard.url=tcp://<yo ur-9.1-Dashboard >:2003/EnterpriseDashboard

Save the file and restart your Lisa 7.5.2 Registry.

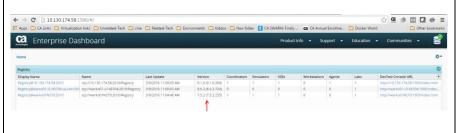

You should see the 7.5.2 registry show up in the 9.1 Dashboard.

You will notice another Registry in there as well the 8.0.2 registry. The property to point an 8.x registry to 9.1 dashboard is different than the one ### we used for 7.5.2. ### SECTION 1 - ENTERPRISE DASHBOARD ### lisa.enterprisedashboard.**service**.url=t cp://<your-9.1-Dashboard ## == ## DevTest Enterprise Dashboard >:2003/EnterpriseDashboard ## This is the Service URL to use for sending component and metric information Modify the above line in site.properties ## to the DevTest Enterprise Dashboard lisa.enterprisedashboard.service.url=tcp://10.130.174.58:2003/Ent Save the file and restart your Lisa 8.x erpriseDashboard Registry. You should now see the 8.x registry in the 9.1 dashboard. Now you can continue to use all the great new features of DevTest 9.1!